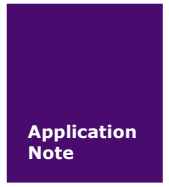

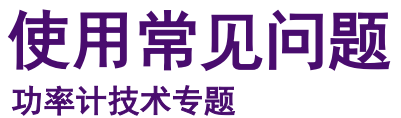

AN01010101 V0.00 Date: 2017/06/07

广州致远电子股份有限公司

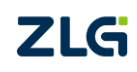

.

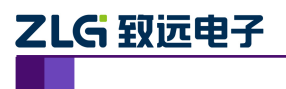

使用常见问题

功率计技术专题

## 修订历史

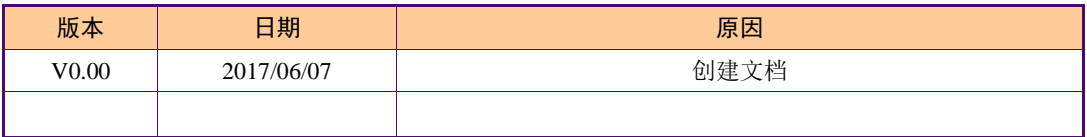

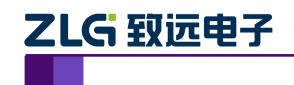

# 目 录

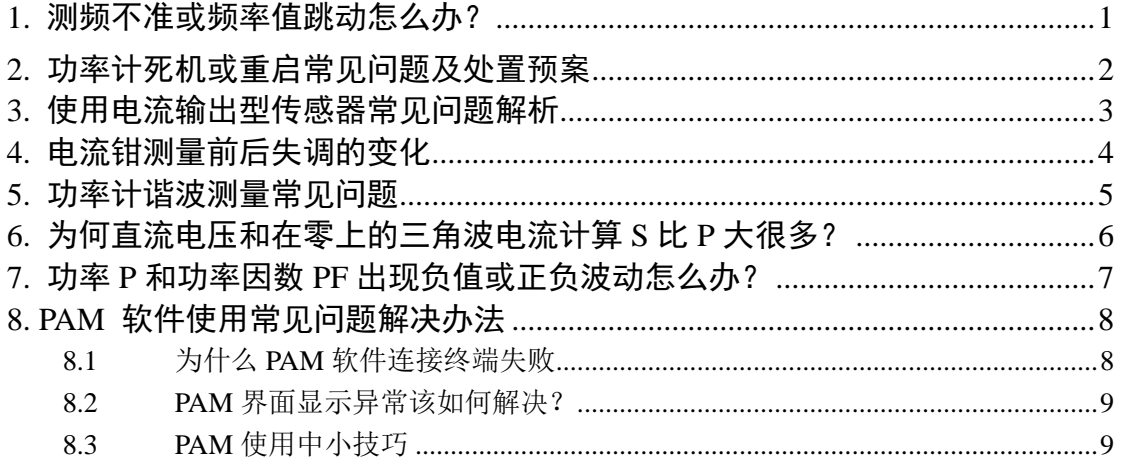

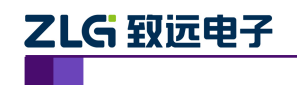

# <span id="page-3-0"></span>**1.** 测频不准或频率值跳动怎么办?

- 结合被测信号,电压/电流选择合适量程,建议量程选择接近并大于测量值;
- 更新率设置:保证更新率时间大于被测信号 10 个周期,例如,电压输入频率 50Hz, 建议更新周期选择 200ms 以上;
- 需要选择合适的同步源,当被测对象是变频器,变频器输出端其电流波形的畸变相 比电压波形较小时,请选择电流信号作为同步源;
- 若基波频率小于 500Hz, 建议打开频率滤波器;
- 需要结合实际测量,若只希望得到基波的分析结果,可以开打线路滤波器,非此情 况,线路滤波器请关闭。
- **●** 若是测量变频器输出电压要选择 Umn 模式, 因为变频器设置输出等于正弦调制 PWM 波形的基波的有效值,真有效值计算的是所有带宽的成分。

以上设置同样适用于电压电流测量值不准时,部分可能原因排查。

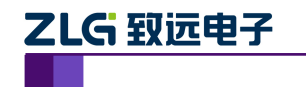

# <span id="page-4-0"></span>**2.** 功率计死机或重启常见问题及处置预案

- 自动量程时,信号变化比较大,量程切换需要一定时间,好像是死机,其实一种假 死,请选择手动设置量程;
- **●** U 盘插入时, 偶尔出现枚举时间过长, 复位, 更换 U 盘即可;
- 接线时,用力过猛,引起板卡松动死机;
- **●** 偶尔开机启动不了,死机,注意是否 USB 口插入设备,拔出后再重启;
- **●** 排除以上现象的死机或重启,可反馈问题给当地 AE 或者总部技术支持(拨打免费 服务热线: 400-888-4005 拨 2 再拨 2)。

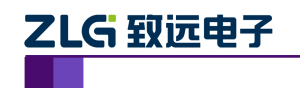

# <span id="page-5-0"></span>**3.** 使用电流输出型传感器常见问题解析

## 问题 **1**:电流通道接入测量线,未接入传感器时,未通信号,仪器电流通道有数值显示。

回答:当电流量程设置是当前仪器当前板卡的最小量程时,若周围存在干扰会看到仪器 上有数值显示。

### 问题 **2**:被测线路断电,关闭传感器时,电流通道有读数。

回答:若缩放打开,举例所选传感器 LF1005-S,变比 1:5000,此时电流量程是 10mA, 电流值是显示值/变比,此时,电流通道、传感器、测量线组成一个闭环回路,这个回路会 感应周围交流磁场而产生电流。

## 问题 **3**:被测线路断电,打开传感器电源,有读数。

回答:举例所选传感器 LF1005-S,变比 1:5000。此时传感器相当于一个电流源,此时 读数为传感器低噪(读数/量程),此外,传感器本身存在一定的直流偏置值,该偏置可执行 NULL 功能消除。

## 问题 **4**:电路通电,打开传感器,测量值和钳表测量的结果不同,且大于钳表测量值。

回答: 举例所选传感器 LF1005-S, 变比 1:5000。变比 1:5000, 输出信号小时, 很容易 受干扰,举例此时显示值是 5.0080 时,结合我们实测过 LF1005 传感器(1000A 量程),测 量值小于 10A 时,无法保证精度, 此外钳表和仪器测量显示值不同, 是因为不同的仪器的 带宽不同,带宽比较小时,高频成分无法测量出,显示的值会比较小,若所选择的钳表的带 宽比当前仪器的带宽小很多时,测量值小于仪器测量值也是正常的。

## 问题 **5**:当被测电流低于 **10A** 的时候,使用 **LF1005-S** 传感器就测试不到电流,为什么?

回答:所有传感器都有测量盲区,即低于某个数值之后测量不到数据,一般是最大测量 值的 5%或 10%。LF1005-S 传感器的最大测试值是 1000Arms, 10A 在其测量盲区之内, 所 以无法测到电流。选购传感器时,最好选择量程与被测电流最大值接近的型号,否则不但无 法测量小电流,而且会增加测量误差。

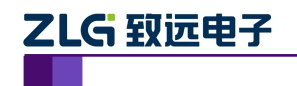

功率计技术专题 使用常见问题

## <span id="page-6-0"></span>**4.** 电流钳测量前后失调的变化

问题背景:钳子使用之前有执行校零,车启动前,仪器数值显示 0.03A,测量之后停车, 仪器显示 1.6A, 电流钳测量前后失调变化会是啥影响的?

问题分析:全程钳子是接入 PA BNC 接口的

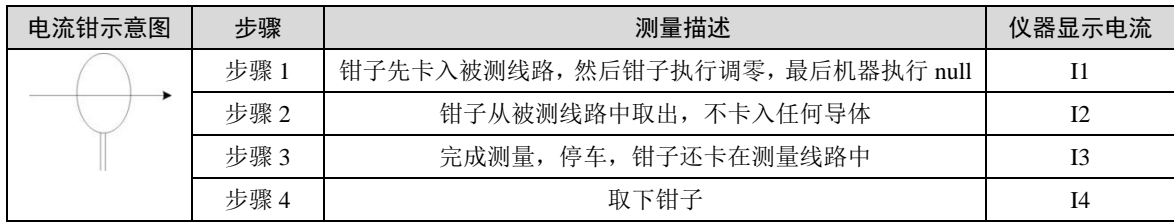

### 分析思路: 对比判断以下两种状态电流是否一致?

### 1. 步骤 2 和步骤 4 仪器显示电流数值比较

- 若 I2 和 I4 差异很大,是钳子本身引入的问题;
- 若 I2 和 I4 一致, 可判断钳子没问题; 接下来判断 I1 和 I3 的差别。

### 2.步骤 1 和步骤 3 仪器显示电流数值比较

- 若 I1 和 I3 一致,不是我们讨论的问题
- 若 I1 和 I3 差异很大, 需结合钳子的变比和仪器量程, 来判定该差异是否在仪器和 钳子的综合误差内。

结合客户现场,情况了解如下:

- 测量是直流分量;
- 使用的电流钳 PAC22, 变比设置 1mv/A, 量程 1400A, 精度 1.5%±1mV;
- 功率计传感器量程选择的是 300mV 量程;
- $\bullet$  I1=0.03A, I3=1.6A.

1mV/A 变比,1.6A 实际输入到功率分析仪接口值 1.6mV,考虑电流钳的 1mV 的失调误 差,剩余 0.6mV 可能是来自电流钳被测电流磁化影响和长时间工作后温漂引起的误差,此 外, 1.6A 相对电流钳所选择当前量程 1400A 约 0.1%, 都已经是钳子的测量误差了, 看这 数值已经没有意义了。

备注:电流钳测量需考虑以下注意事项

- 耐压:被测导线的电压不能超过电流钳的规定范围;
- 被测导线位置:应将被测导线置于钳口中央位置,以提高测量精度;
- 量程选择:测量前应评估被测电流大小,选择适当电流钳量程,不可用小量程测量 大电流,也不建议用大量程测量小电流;
- 安全:测量结束后,出于下次安全测量考虑,建议将量程设置为最大量程。

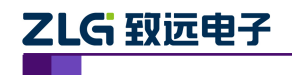

# <span id="page-7-0"></span>**5.** 功率计谐波测量常见问题

问题 1: PA330 系列功率计接线组总谐波失真 Ithd 和 Uthd 显示"----", 无数值

回复:这个是正常的,总谐波失真是针对各个单元的,接线组不计算总谐波失真,所以 显示成"----"。

问题 2: 远程控制时, 谐波功能开启(界面谐波指示灯亮), 设置 D 屏数码管显示 Ithd 或 Uthd 界面显示设置指令(如:DISPLAY:NORMAL:ITEM4 Uthd,1), 无应答。

回复:Ithd 或者 Uthd 是常规显示项,设置前,需关闭谐波测量功能,模式切到常规显 示模式。

问题:3:当信号基波频率 1kHz 时,不能测量到 50 次谐波?

回复:常规谐波模式下,按照下表,基波频率段在 10Hz~75Hz 时,谐波分析次数上限 才能达到 50 次, 当基波频率 1kHz 时, 最大谐波分析次数 4 次。若设置谐波次数 50, 可看 到仪器界面 4 次谐波后都没数值。

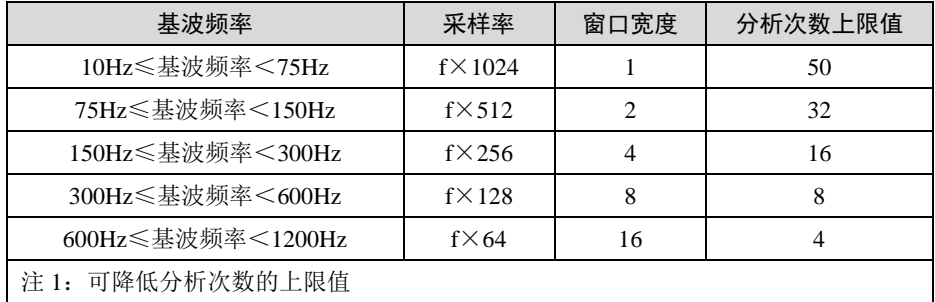

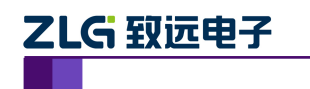

# <span id="page-8-0"></span>**6.** 为何直流电压和在零上的三角波电流计算 **S** 比 **P** 大很多?

这种情况是正常的,推导如下: 有功功率 P=Udc\*Iavg 视在功率 S=Urms\*Irms=Udc\*Irms 结合三角波 Irms、Iavg、Im 之间关系:  $\rm I_{rms}\geq I_{avg}$   $\rm I_{rms}=\frac{\sqrt{3}}{2}$  $\frac{3}{3}I_m = 0.577I_m$  $I_{\text{avg}}=0.5I_{\text{m}}$ 综上, $\frac{S- I \text{rms}}{P- I \text{avg}}$  $\frac{I_{\text{I}}}{I_{\text{avg}}} > 1$  $U$   $\uparrow$  $I$   $\uparrow$ Udc  $\mathop{\rm Im}% \nolimits\left( \mathop{\Gamma}\right)$ Iavg  $\overline{\mathbf{0}}$  $\boldsymbol{0}$  $\ddot{}$ 

电压电流波形事宜图

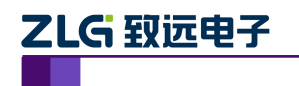

功率计技术专题 使用常见问题

# <span id="page-9-0"></span>**7.** 功率 **P** 和功率因数 **PF** 出现负值或正负波动怎么办?

力率 P 计算是瞬时的电压电流相乘后求平均 (P= $\frac{1}{N} \sum_{n=1}^{N} (u_n \cdot i_n)$  n 为采样点数,由测量区间 决定), 功率因数 PF=P/S, S 一直为正值, P 为负时, PF 此时也为负值。  $\frac{1}{N}\sum_{n=1}^{N}(u_n \cdot i_n)$ 

P 出现负值情况如下:

### 被测信号本身特性

U、I 基波频率不相关时, 长期累计平均功率 P 趋于 0, 短期内受不同更新周期计算起 点影响,累积平均功率不能抵消,不同计算起点累计的正负会有所不同。U、I 波形图举例 如错误!未找到引用源。图 [7.1](#page-9-1) 所示。

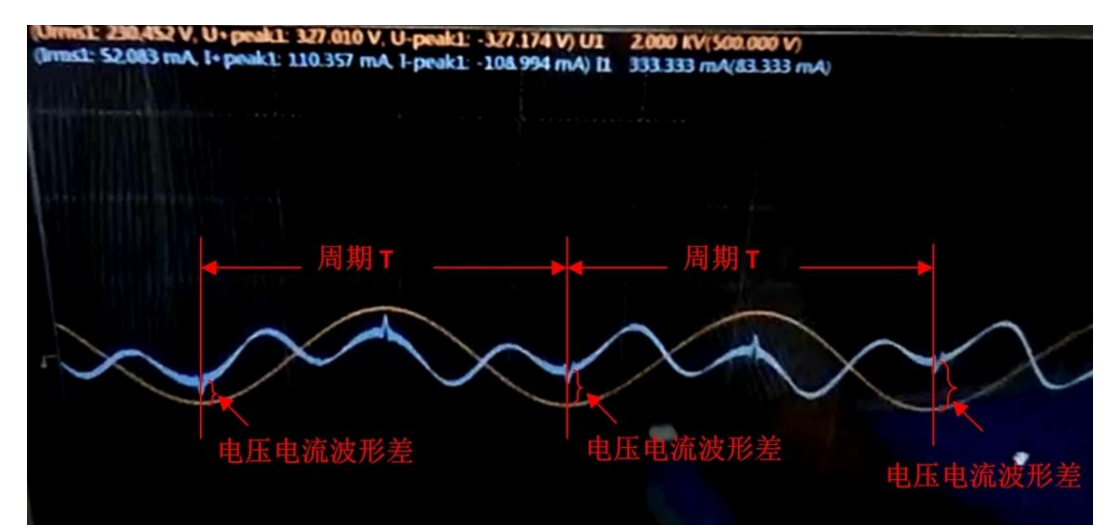

图 7.1 波形图举例

<span id="page-9-1"></span>接线方式选择 3P3W(3V3A)时,某些相是负值

接线错误

人为疏忽,接线时电压或者电流有线接反。

发电系统

被测负载是发电的,按照 IEC 标准处于四象限运行。

负载因素

负载接近纯感性或者存容性,由于仪器本身精度或者外界噪声会引起U、I相位角在 90° 附近变化, 从而出现 P 正负跳变。

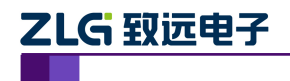

## <span id="page-10-0"></span>**8. PAM** 软件使用常见问题解决办法

问题 **1**:**1** 台 **PC** 上位机上是否可以同时打开 **2** 个 **PAM**?

回复:可以

问题 **2**:**1** 台 **PC** 上位机同时打开 **2** 个 **PAM**,这两个 **PAM** 通过 **IP** 地址连接同一台 **PA** 功率分析仪, 是否可行?

回复: 不行, 因为 PA 终端做了限制, 一台 PA 功率分析仪同一个时刻只能被一个上位 机连接。

问题 **3**:**1** 台 **PC** 上位机同时打开 **2** 个 **PAM**,这两个 **PAM** 通过 **IP** 地址连接同一台 **PM** 功率计,是否可行?

回复: 可行, 因为 PM 功率计终端支持同一个时刻被多个上位机连接。

问题 **4**:**PAM** 软件中添加功率计设备,然后打开其中的在线数据**-----**数值列表功能,调 用 **PAM** 软件的存储功能可以保存 **csv** 文件,那么 **csv** 间隔多久保存一次数据?

回复:这个时间是由功率计终端的更新率决定的,PAM 尽量做到保存 csv 的频率等于 功率计终端更新率,以太网通信时,因为网络有延时,所以 csv 的保存频率和功率计的更新 率必然是存在一定偏差的。

注意:在终端仪器上,最小的存储间隔是 1s,若连接上 PAM 软件,存储间隔和更新周 期(0.1s、0.25s、1s、2s、5s、10s、20s)相同,但受网络影响会存在延时。

## 问题 **5**:打开一个 **PAM** 上位机软件,添加两台不同的功率计,都开启在线数据中的数 值列表,这两个数值列表是否存在内部联系?

回复:不存在内部联系,两者是完全独立的,互不影响。

备注:针对功率计,PAM 软件可以实现一个 PAM 同时添加多台功率计进行测量或多个 PAM 软件同时打开, 此外, 可同时支持多窗口同时显示支持多台功率计的测量、存储等。

### <span id="page-10-1"></span>**8.1** 为什么 **PAM** 软件连接终端失败

PAM 软件开始某个视图或者测试后,提示连接终端设备失败,有以下解决方法:

首次添加终端设备

首次添加终端设备,很可能是添加设备的参数设置错误,以太网通信时请优先使用【自 动搜索】而不是【手动新建】来添加设备,自动搜索功能可以避免参数填写错误;如果一定 要使用手动添加设备,请确认以下信息:

设备类型,必须保证添加到 PAM 的设备类型和实际类型一致,比如 PA310 设备错误按 照 PA333H 设备添加到 PAM, 可能链接失败;

通讯参数,必须保证保存通信参数如 IP 地址,或者串口号,串口波特率等设置正确, 比如串口波特率设置错误,或者网络配置错误,都会造成链接失败。

非首次添加设备

- 一般情况下,一个终端设备只能被一个 PAM 软件连接,请确保设备没有被其它 PAM 软件连接;
- 确保终端运行正常。要查看终端是否正常运行,终端数据是否正常更新,同时可以 联系设备供应商确保终端为最新版本;
- 可考虑最近是否有修改局域网配置,如网关、网段的修改都可能造成已添加设备连 接失败。

产品应用笔记 ©2017 Guangzhou ZHIYUAN Electronics Co., Ltd..

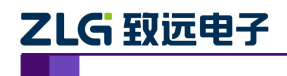

## <span id="page-11-0"></span>**8.2 PAM** 界面显示异常该如何解决?

视图显示异常

### 问题:视图看不到任何数据,数据为空,或者显示异常,该如何解决?

回复:数据为空或者异常,一般都是终端设备采集数据的问题,请查看终端设备,确保 终端设备上面显示的数据都正常,可以连接设备提供商获取最新的终端软件,确保终端运行 正常。此外可联系供应商或者从致远官网获取最新 PAM 上位机软件。

数值显示异常

## 问题:通过 **PAM** 查看功率计(如 **PA333**)的数值列表,发现 **PAM** 显示电压,电流为 **—OL--** ,**--OF—**等异常符号,而功率计终端电压、电流显示正常数值,或者 **PAM** 显示的 电压电流数值和终端显示电压电流不一致,该如何解决?

回复:由于功率计终端显示器比较小,终端同一时刻只能显示部分数据,比如终端打开 了【谐波显示】项,终端显示的是谐波数据的电压、电流数据;而 PAM 显示的常规电压、 电流数据,此时查看终端显示配置,确认终端当前显示的数据项。

#### 离线文件分析

### 问题:离线文件分析功能,打开 **csv** 格式文件,为什么部分数据无法显示?

回复:由于 csv 格式中只保存常用的数据项,数据项信息少于 pad 格式文件数据项信息, 若发现想要的数据信息在 csv 中找不到,请使用 pad 格式保存数据。

#### <span id="page-11-1"></span>**8.3 PAM** 使用中小技巧

#### 问题 **1**:使用 **PAM** 软件查看离线文件时,其波形超出窗口怎么办?

回复: 如图 [8.1](#page-11-2) 所示, 可说明通过滚轮缩放波形窗口的纵坐标。

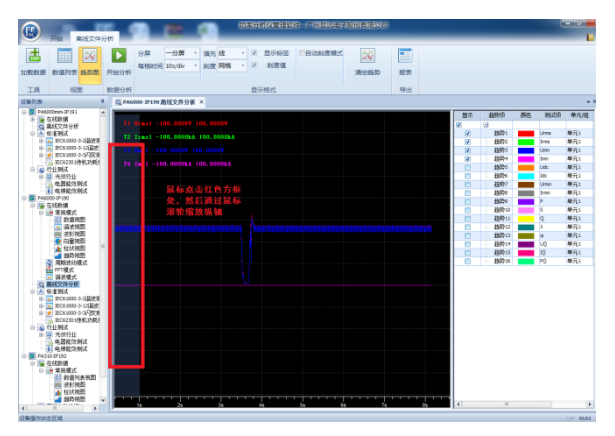

图 8.1 PAM 软件界面

### <span id="page-11-2"></span>问题 **2**:在回读模式下查看数据,能否多个帧的波形放在一个时间窗上查看?

回复:在回读模式下,PA 功率分析仪终端只支持单帧数据查看。而使用 PAM 上位机管理软 件,可以自定义选择查看的数据,更支持多帧数据按照先后顺序连接起来的波形查看功能, 能实现长时间波形的观测。

通过【Ctrl】+ 鼠标左键配合使用可选中多个任意帧,【Shift】 + 鼠标左键配合使用可 连续选中多帧, 鼠标右键点击选中帧, 弹出【显示波形】菜单项, 点击该菜单项, 波形视图 则显示多帧波形数据。

问题 3: 运行软件时出现, 输入管理员名称和密码该如何解决?

回复:PAM 软件有做限制,必须在管理员权限下安装和运行。

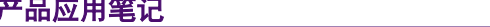

ー。<br>全2017 Guangzhou ZHIYUAN Electronics Co., Ltd...